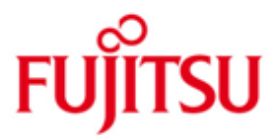

### FUJITSU Software BS2000 POSIX

Version 9.0A43 Oktober 2015

Freigabemitteilung

Alle Rechte vorbehalten, insbesondere gewerbliche Schutzrechte. Änderung von technischen Daten sowie Lieferbarkeit vorbehalten. Haftung oder Garantie für Vollständigkeit, Aktualität und Richtigkeit der angegebenen Daten und Abbildungen ausgeschlossen. Wiedergegebene Bezeichnungen können Marken und/oder Urheberrechte sein, deren Benutzung durch Dritte für eigene Zwecke die Rechte der Inhaber verletzen kann.

© 2015 Fujitsu Technology Solutions GmbH

Die Marke Fujitsu und das Fujitsu Logo sind Marken oder registrierte Marken von Fujitsu Limited in Japan und in anderen Ländern. BS2000 ist eine Marke von Fujitsu Technology Solutions GmbH in Europa und in anderen Ländern.

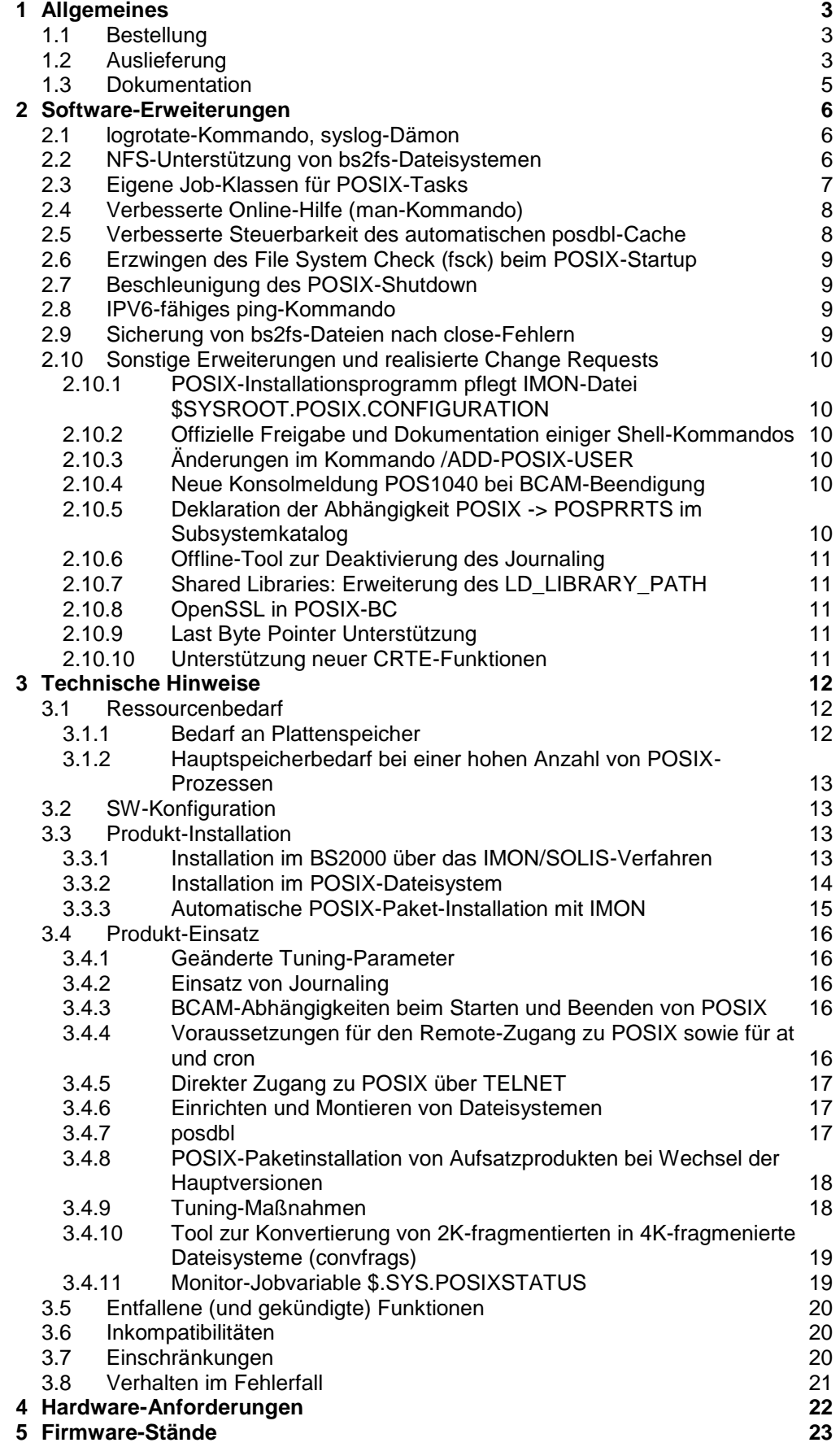

# <span id="page-2-0"></span>**1 Allgemeines**

Das Produkt POSIX V9.0A43 besteht aus folgenden Produktkomponenten:

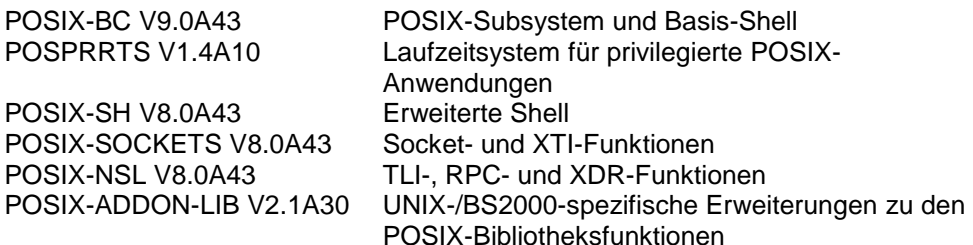

Diese Freigabemitteilung enthält in gedrängter Form die wesentlichen Erweiterungen, Abhängigkeiten und Betriebshinweise zu POSIX V9.0A43 unter dem Betriebssystem BS2000.

Der Inhalt entspricht dem Freigabestand: Oktober 2015. \*1

Änderungen gegenüber Freigabestand November 2012 sind mit \*1 gekennzeichnet. \*1 \*1

> Diese und andere aktuelle Freigabemitteilungen sind auf der SoftBooks-DVD enthalten und online verfügbar unter [http://manuals.ts.fujitsu.com/.](http://manuals.ts.fujitsu.com/)

> Werden mit dem Einsatz der vorliegenden Produktversion eine oder mehrere Vorgängerversionen übersprungen, so sind auch die Hinweise aus den Freigabemitteilungen (bzw. README-Dateien) der Vorgängerversionen zu berücksichtigen.

# <span id="page-2-1"></span>**1.1 Bestellung**

\*1

\*1 \*1 \*1 Die Produktkomponenten von POSIX V9.0A43 (siehe oben) sind in einer technischen Liefereinheit zusammengefasst. Diese technische Liefereinheit ist nicht einzeln bestellbar, sondern Bestandteil der hardwarespezifischen BS2000-Angebotspakete BS2000/OSD-BC und OSD/XC.

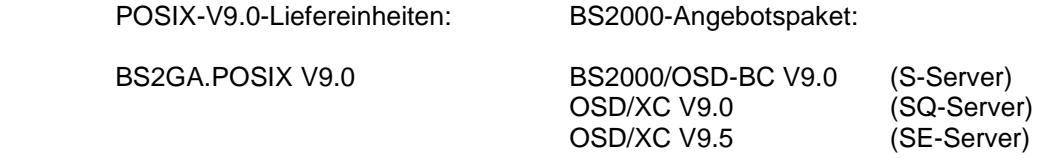

Für POSIX V9.0A43 gelten die allgemeinen Bedingungen zum Vertrag über die Nutzung und Betreuung von Softwareprodukten.

# <span id="page-2-2"></span>**1.2 Auslieferung**

Die Lieferung der Dateien zu POSIX V9.0A43 erfolgt mit dem Lieferverfahren SOLIS.

Folgende Lieferbestandteile gehören zum Lieferumfang von POSIX V9.0A43:

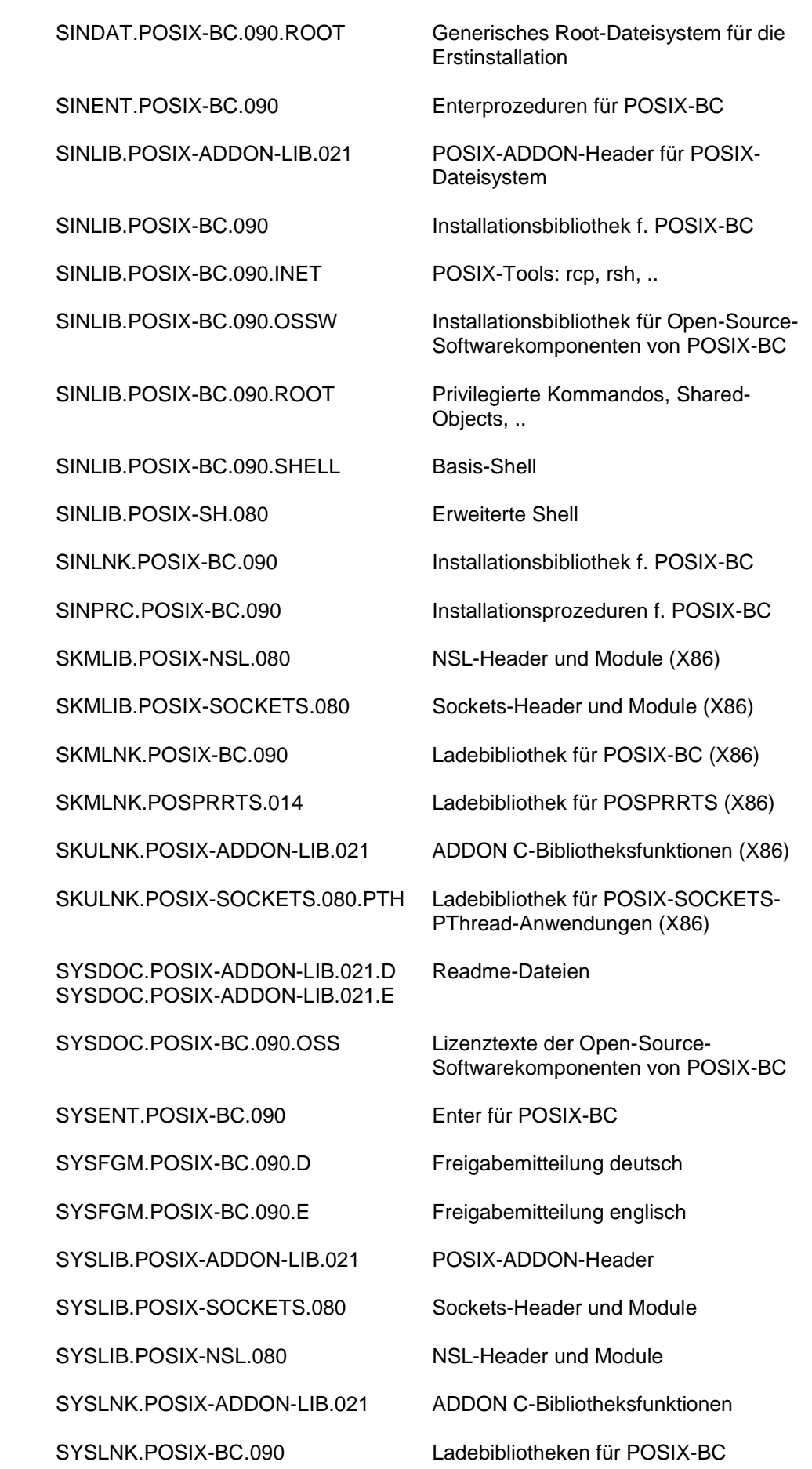

\*1 \*1

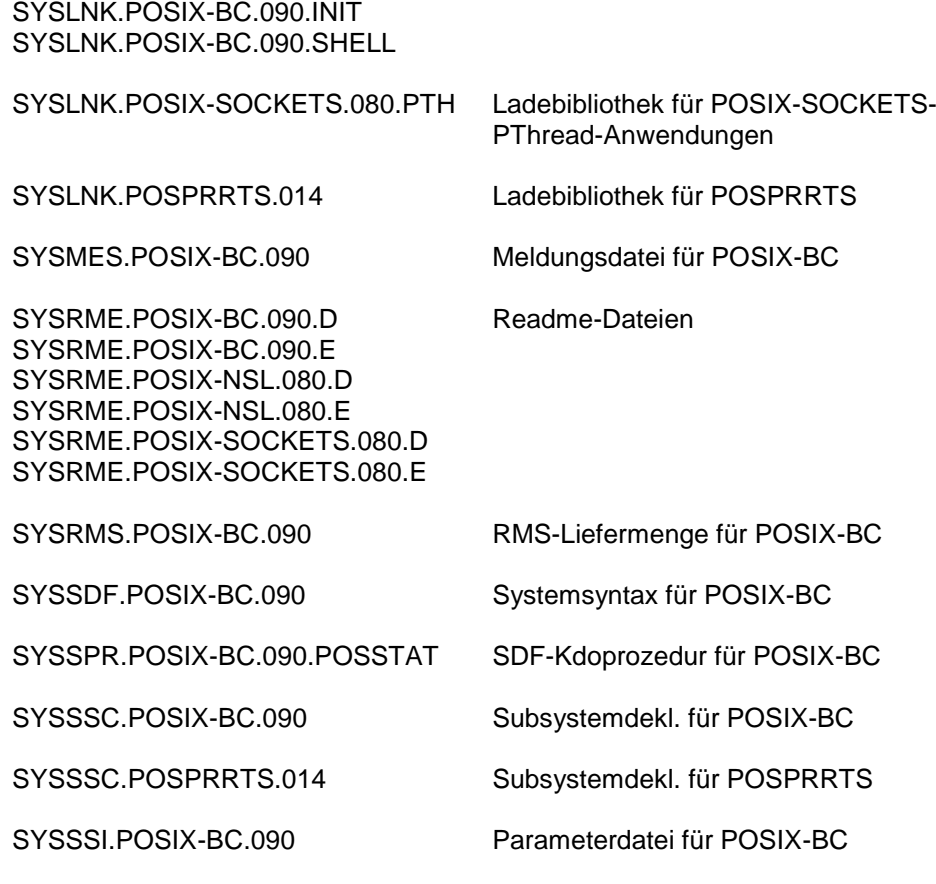

Im SOLIS2-Lieferanschreiben sind die jeweils gültigen Datei- und Datenträger-Merkmale aufgeführt.

### <span id="page-4-0"></span>**1.3 Dokumentation**

Zu POSIX V9.0A43 gibt es folgende Handbücher:

- 1 POSIX Grundlagen für Anwender und Systemverwalter
- 2 POSIX Kommandos
- 3 POSIX Sockets/XTI
- 4 POSIX BS2000-Dateisystem bs2fs
- 5 Laden von Shared Objects in POSIX (PDF-Dokument)

Diese und andere Dokumentation zu BS2000 ist unter dem Titel BS2000 Soft-Books in deutscher und englischer Sprache auf DVD erhältlich.

Die Dokumentation ist auch im Internet unter [http://manuals.ts.fujitsu.com](http://manuals.ts.fujitsu.com/) verfügbar. Handbücher, die mit einer Bestellnummer angezeigt werden, können auch in gedruckter Form bestellt werden.

Zu diesen Handbüchern kann es zusätzlich README-Dateien geben. Sie enthalten Änderungen und Erweiterungen zum Handbuch des jeweiligen Produktes. Die README-Dateien sind auf der SoftBooks-DVD enthalten bzw. online unter [http://manuals.ts.fujitsu.com.](http://manuals.ts.fujitsu.com/)

# <span id="page-5-0"></span>**2 Software-Erweiterungen**

Im Folgenden werden die wichtigsten Neuerungen und Erweiterungen von POSIX V9.0A43 gegenüber dem Korrekturstand A41 vorgestellt.

Die ausführliche Beschreibung aller neuen Funktionen finden Sie in den unter Abschnitt 1.3 aufgeführten Handbüchern zu POSIX.

# <span id="page-5-1"></span>**2.1 logrotate-Kommando, syslog-Dämon**

POSIX-Programme (zentrale Dienste und Dämonen) geben ihre Systemmeldungen über die CRTE-Schnittstelle syslog() aus.

Bis zum POSIX-Korrekturstand A41 erfolgte diese Meldungsausgabe durch die POSIX-Programme selbst in die Protokolldatei /var/adm/messages. Dies führte u.U. zu Engpässen im var-Dateisystem, da ein Wechsel dieser Protokolldatei nicht im laufenden Betrieb, sondern nur durch einen POSIX-Neustart möglich war. Außerdem konnten nur privilegiert ablaufende Programme ihre Log-Daten in der Protokolldatei ablegen, es sei denn, diese Datei wurde global beschreibbar gemacht.

Ab POSIX A43 gibt es ein neues Kommando "logrotate" mit dem der POSIX-Administrator die POSIX-Protokolldatei im laufenden Betrieb wechseln kann (vergleichbar mit /CHANGE-CONSLOG im BS2000).

Um dies zu ermöglichen, wird die Protokollierung, stellvertretend für die meldenden Programme, von einem neuen Dämonen "syslogd" übernommen. Standardmäßig erfolgen die Meldungsausgaben des syslogd-Dämonen nun in die Protokolldatei /var/adm/syslog. Das Kommando logrotate veranlasst den syslogd-Dämonen dann dazu, die Protokolldateien zu schließen, umzubenennen und neue Protokolldateien zu öffnen.

Mithilfe einer Konfigurationsdatei (/etc/syslog.conf) lassen sich Meldungsausgaben beliebig filtern (z.B. nach Schweregrad oder Programmtyp) und auf verschiedene Protokolldateien verteilen. Auch die Ausgabe auf die BS2000-Konsole oder nur in die CONSLOG-Datei ist über die POSIX-Dateien /dev/console oder /dev/conslog möglich.

Die bisherige Protokolldatei /var/adm/messages wird als Fall-Back beibehalten für den Fall, dass der syslogd-Dämon ausfällt oder eine Anwendung ein älteres CRTE (< V2.7E10, V2.8D10) vollständig eingebunden hat.

# <span id="page-5-2"></span>**2.2 NFS-Unterstützung von bs2fs-Dateisystemen**

Für diese Funktion wird der neue Korrekturstand A43 des entgeltpflichtigen Produkts NFS V3.0 benötigt (Freigabe parallel zu POSIX V9.0A43).

Mit dem NFS-Kommando share können bs2fs-Dateisysteme für NFS-Clients freigegeben werden. Dadurch ist der transparente Zugriff durch beliebige Clients (POSIX-BS2000, Solaris, Linux, Windows) auf BS2000-Dateien und PLAM-Bibliothekselemente möglich.

Mit der neuen share-Option "bs2conv" kann für ASCII-Clients eine automatische Zeichensatz-Konvertierung eingeschaltet werden.

Mit der neuen share-Option "bs2nameconv" werden typische, im BS2000 nicht unterstützte Sonderzeichen in Dateinamen (Tilde, führender Punkt) für die Bearbeitung von bs2fs-Dateien umgewandelt.

Der gegenüber der UNIX-NFS-Welt strengere BS2000-Zugriffsschutz ist gewährleistet. Das share-Kommando für bs2fs-Dateisysteme lässt keine impliziten Freigaben zu; der POSIX-Administrator muss Zugriffsrechte für Clients stets explizit erteilen:

- Jeder Client, der Zugriffsberechtigung auf das bs2fs-Dateisystem erhalten soll, muss explizit angegeben werden mit -o rw=*client*[:*client*]... bzw. -o ro=*client*[:*client*]...
- Client-Prozesse mit einer UID ungleich der POSIX-Benutzernummer des bs2fs-Eigentümers haben nur dann Zugriff auf das bs2fs-Dateisystem, wenn im share-Kommando die neue Option "bs2anon" verwendet wurde. Mit dieser Option kann der POSIX-Administrator genau eine BS2000-Kennung vereinbaren, mit deren Rechten diese Client-Prozesse auf die Dateien des jeweiligen bs2fs-Dateisystems zugreifen.
- Die Optionen "root" und "anon" werden aus Sicherheitsgründen für bs2fs-Dateisysteme nicht unterstützt.

### <span id="page-6-0"></span>**2.3 Eigene Job-Klassen für POSIX-Tasks**

Durch den fork-Mechanismus des POSIX-Subsystems können viele POSIX-Subtasks entstehen. Ab BS2000/OSD-BC V9.0 und POSIX V9.0A43 können solche POSIX-Tasks unabhängig von den sonstigen Batch- und Dialog-Aufträgen gesteuert werden.

Mit der neuen JMU-Anweisung SET-POSIX-JOB-CLASS-DEFAULT kann einzelnen oder allen Benutzern eine Standard-Jobklasse für POSIX-Tasks zugewiesen werden. Diese Jobklasse muss zuvor mit DEFINE-JOB-CLASS definiert worden sein. Ist keine POSIX-Standard-Jobklasse zugewiesen, ist das Verhalten bei POSIX-fork-Tasks wie bisher.

#### *Beispiel*

```
JMU
//...
//SET-POSIX-JOB-CLASS-DEFAULT NAME=JCBPSX1,ACTION=*ADD,USER=*ALL
//SET-POSIX-JOB-CLASS-DEFAULT NAME=JCBPSX2,ACTION=*ADD -
// ,USER=(SYSROOT,TSOS)
```
Mit USER=\*ALL wird eine System-Standardklasse für POSIX-Tasks vereinbart, die zunächst systemweit für alle Benutzer gilt. Sollen für bestimmte Benutzer andere POSIX-Standard-Jobklassen gelten, kann dies mit weiteren SET-POSIX-JOB-CLASS-DEFAULT-Anweisungen vereinbart werden (NAME=jobklasse, ACTION=\*ADD, USER=list-poss …).

Wenn bestimmte Benutzer gänzlich von POSIX-Standard-Jobklassen ausgenommen werden sollen, ist dies nur möglich, wenn mit SET-POSIX-JOB-CLASS-DEFAULT keine POSIX-System-Standardklasse (USER=\*ALL) vereinbart wird.

Bei der klassischen Standardklassen-Bildung (SET-JOB-CLASS-DEFAULT) wird eine Jobklasse je nach ihrer Definition (JOB-TYPE=) zum Default für Batch- oder Dialog-Tasks. Im POSIX-Fall wird diese Unterscheidung nicht gemacht, der Typ der Jobklasse ist beliebig. Die beim fork erzeugten POSIX-Tasks erben den Task-Typ der Vater-Task, die Kategorie aber von der Jobklasse, in der sie laufen – hier also die POSIX-Standard-Jobklasse. Dies ist dann für Dialog- und Batch-Subtasks dieselbe Kategorie.

Die Standard-Jobklasse für POSIX gilt nur für fork-Tasks. POSIX-Zugänge über Batch- oder Dialogaufträge des Benutzers werden in den diesen Kategorien zugewiesenen Jobklassen gestartet.

Beispielsweise läuft eine POSIX-Shell-Sitzung (Programm SH) nach dem POSIX-Zugang mit START-POSIX-SHELL im Dialog in der Standard-Jobklasse für Dialog-Aufträge.

# <span id="page-7-0"></span>**2.4 Verbesserte Online-Hilfe (man-Kommando)**

Das neue man-Kommando bietet eine Online-Hilfe zu allen Kommandos, die im Handbuch "POSIX Kommandos" (deutsch oder englisch) beschrieben sind.

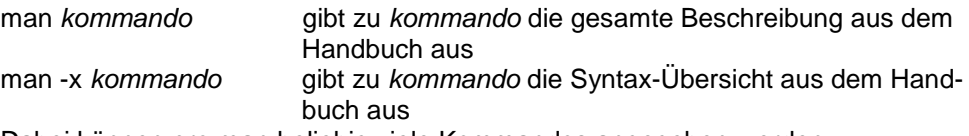

Dabei können pro man beliebig viele Kommandos angegeben werden.

Die Ausgabe bzw. Verarbeitung des man-Textes erfolgt mit dem in der Variablen PAGER definierten Tool (standardmäßig "more -d"). Mit der Variablen LANG wird die Sprache deutsch oder englisch festgelegt.

# <span id="page-7-1"></span>**2.5 Verbesserte Steuerbarkeit des automatischen posdbl-Cache**

Mit dem POSIX-Lader posdbl lassen sich Shell-Kommandos (nicht-builtin) automatisch in einen globalen Programm-Cache vorladen. Bisher wurden dabei nur die Bibliotheken SINLIB.POSIX-BC.<version>.SHELL und SINLIB.POSIX-SH.<version> berücksichtigt.

Ab POSIX A43 kann der POSIX-Administrator weitere PLAM-Bibliotheken vereinbaren, aus denen Programme automatisch beim erstmaligen Aufruf vorgeladen werden sollen.

Beispiele:

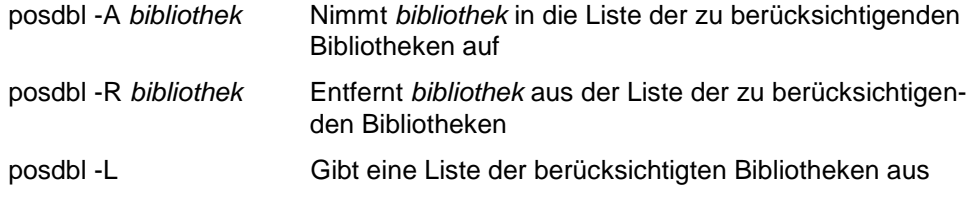

Automatisch vorgeladen werden nur Programme, die im POSIX-Dateisystem nicht als LLM, sondern als Verweis auf ein Element in einer PLAM-Bibliothek installiert sind. Dies ist z.B. bei allen mit POSIX-BC ausgelieferten Kommandos und Tools der Fall.

### <span id="page-8-0"></span>**2.6 Erzwingen des File System Check (fsck) beim POSIX-Startup**

Es werden neue Subsystem-Parameter beim Starten des POSIX-Subsystems angeboten, über die die Prüfung und ggf. Wiederherstellung der Konsistenz von Dateisystemen ("fsck") erzwungen werden kann, auch wenn es sich um Dateisysteme mit "Journaling" handelt.

/START-SUBSYSTEM POSIX,SUBSYSTEM-PARAMETER='**CHECK-SYSTEM-FS'**

Es werden das root- und var-Dateisystem sowie ein ggf. eigenes opt-Dateisystem überprüft.

/START-SUBSYSTEM POSIX,SUBSYSTEM-PARAMETER='**CHECK-ALL-FS**'

Es werden alle Dateisysteme überprüft, die beim POSIX-Start automatisch eingehängt werden (AUTOMOUNT=YES).

### <span id="page-8-1"></span>**2.7 Beschleunigung des POSIX-Shutdown**

Es wurden Tuning-Maßnahmen vorgenommen, um die POSIX-Terminierung sowohl beim STOP-SUBSYSTEM POSIX als auch beim SHUTDOWN zu optimieren. Dadurch wird ein potentieller Zeitgewinn von bis zu 30 Sekunden erzielt.

### <span id="page-8-2"></span>**2.8 IPV6-fähiges ping-Kommando**

Das Kommando "ping" kann Echo-Request-Pakete an IPV4- und IPV6-Partner senden. Außerdem lassen sich mit einer "lookup"-Funktion alle IPV4- und IPV6-Adressen zu einem Rechnernamen ermitteln.

### <span id="page-8-3"></span>**2.9 Sicherung von bs2fs-Dateien nach close-Fehlern**

Wenn eine bs2fs-Datei nach schreibenden Zugriffen nicht wieder zurück ins BS2000 kopiert werden kann (close() schlägt fehl), verbleibt sie als POSIX-Datei im bs2fs-Container und wird dort in ein spezielles bs2fs\_lost+found-Verzeichnis verschoben.

Der Benutzer kann sich mit einem speziellen Kommando (bs2fs\_recover) seine solcherart aufbewahrten Dateien auflisten lassen und diese dann, z.B. unter einem modifizierten Namen, ins BS2000 kopieren und/oder im bs2fs\_lost+found-Verzeichnis löschen.

Alternativ kann diese Aufgabe auch stellvertretend vom Systemadministrator übernommen werden.

### <span id="page-9-0"></span>**2.10 Sonstige Erweiterungen und realisierte Change Requests**

#### <span id="page-9-1"></span>**2.10.1 POSIX-Installationsprogramm pflegt IMON-Datei \$SYS-ROOT.POSIX.CONFIGURATION**

Basis für die automatische POSIX-Paketinstallation durch IMON-BAS ist die Datei POSIX.CONFIGURATION unter der Kennung SYSROOT auf dem Home-Pubset. Bisher erfolgte die Generierung und Aktualisierung dieser Datei ausschließlich durch IMON-BAS beim Starten oder Beenden von POSIX. Hierzu musste IMON-BAS in POSIX installiert sein.

POSIX A43 sorgt für einen jederzeit aktuellen Stand dieser Datei durch das POSIX-Installationsprogramm. Nach jeder Paket-Installation oder -Deinstallation im laufenden Betrieb (Batch oder Dialog) wird die CONFIGURATION-Datei aktualisiert.

Somit besteht die Möglichkeit, jederzeit auch im laufenden POSIX-Betrieb und bei nachträglicher POSIX-Installation von IMON-BAS, bei einer SOLIS-Lieferung eines POSIX-Satelliten in die automatische Paketinstallation einzusteigen.

### <span id="page-9-2"></span>**2.10.2 Offizielle Freigabe und Dokumentation einiger Shell-Kommandos**

Die folgenden bisher nur inoffiziell verfügbaren Shell-Kommandos sind nun offizieller Bestandteil der mit POSIX-BC ausgelieferten Kommandos und dokumentiert (Handbuch "POSIX Kommandos" und man-Pages):

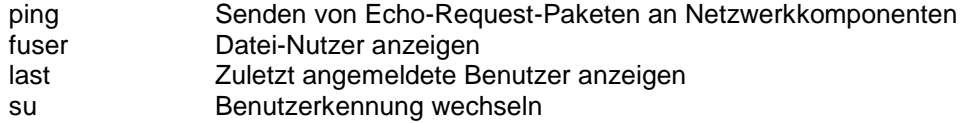

### <span id="page-9-3"></span>**2.10.3 Änderungen im Kommando /ADD-POSIX-USER**

Der neue Operandenwert \*DEFAULT löst den früheren Wert \*STD ab.

Der Wert \*DEFAULT steht bei den Operanden USER-NUMBER, GROUP-NUMBER, PROGRAM und HOME-DIRECTORY für das jeweils aktuell geltende Standardattribut für POSIX-Benutzer (siehe Kommando SHOW-POSIX-USER-DEFAULTS).

### <span id="page-9-4"></span>**2.10.4 Neue Konsolmeldung POS1040 bei BCAM-Beendigung**

Siehe Abschnitt [3.4.3](#page-15-3) [\(BCAM-Abhängigkeiten beim Starten und Beenden von](#page-15-3)  [POSIX\)](#page-15-3).

#### <span id="page-9-5"></span>**2.10.5 Deklaration der Abhängigkeit POSIX -> POSPRRTS im Subsystemkatalog**

POSIX setzt POSPRRTS voraus. Diese Abhängigkeit war bis POSIX A41 nicht im SSC von POSIX deklariert. Ab POSIX A43 werden die Subsysteme immer in der richtigen Reihenfolge durch IMON ausgetauscht.

#### <span id="page-10-0"></span>**2.10.6 Offline-Tool zur Deaktivierung des Journaling**

Falls es nach einem Crash Probleme mit dem Einhängen eines Dateisystems mit Journaling gibt ("Message of the POSIX kernel: PANIC ..." beim journal replay), wird in der Bibliothek SINLIB.POSIX-BC.090.ROOT ein Programm FSJRESET bereitgestellt, mit dem das Journaling deaktiviert werden kann. Bei Auftritt eines entsprechenden PANIC weisen POS9999-Meldungen an der Konsole auf diese Prozedur hin.

#### *Beispiel* ...

```
POS9999 execute: 
POS9999 /START-EXEC-PROG FROM-FILE= - 
POS9999 / *LIB(SINLIB.POSIX-BC.090.ROOT, FSJRESET), - 
POS9999 / PROG-PAR=':PUB1:$SYSROOT. FS.VAR' 
POS9999 --------------------
...
```
### <span id="page-10-1"></span>**2.10.7 Shared Libraries: Erweiterung des LD\_LIBRARY\_PATH**

Als Verzeichnis in der Variablen LD\_LIBRARY\_PATH kann auch ein Punkt (.) für das jeweils aktuelle Arbeitsverzeichnis angegeben werden.

<span id="page-10-3"></span><span id="page-10-2"></span>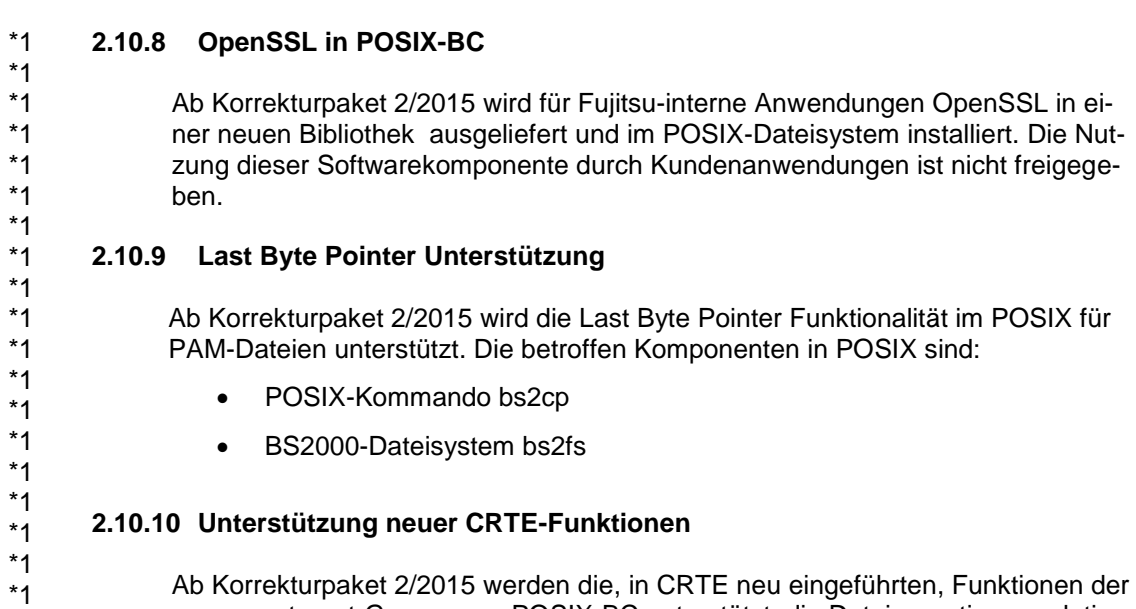

<span id="page-10-4"></span>sogenannten at-Gruppe von POSIX-BC unterstützt, die Dateioperationen relativ zu einem offenen Dateideskriptor ermöglichen. \*1 \*1

# <span id="page-11-0"></span>**3 Technische Hinweise**

## <span id="page-11-1"></span>**3.1 Ressourcenbedarf**

### <span id="page-11-2"></span>**3.1.1 Bedarf an Plattenspeicher**

Für die Produktdateien von POSIX werden ca. 100.000 PAM-Seiten benötigt. Für das root-Dateisystem wird eine Mindestgröße von 20.000 PAM-Seiten auf dem HOME-Pubset, für das var-Dateisystem eine Mindestgröße von 10.000 PAM-Seiten empfohlen.

Diese Größe schließt eine Installation der erweiterten Shell POSIX-SH mit ein.

Zusätzlicher Platzbedarf bei Installation folgender Produkte:

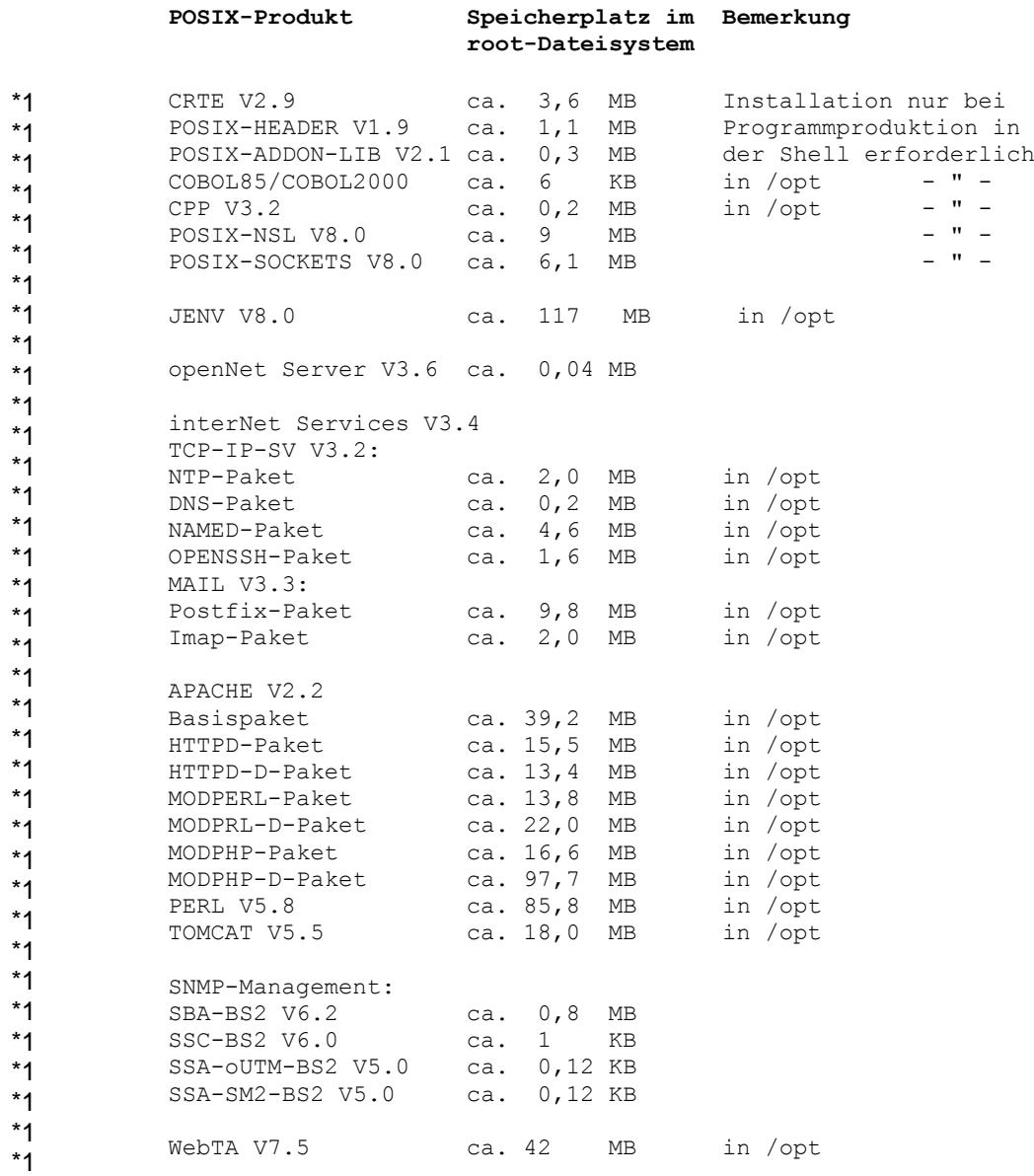

#### <span id="page-12-0"></span>**3.1.2 Hauptspeicherbedarf bei einer hohen Anzahl von POSIX-Prozessen**

Wenn viele Prozesse an POSIX konnektiert sind, diese aber keine Aktionen in POSIX durchführen, ist in etwa mit folgendem Verbrauch an residenten Hauptspeicherseiten zu rechnen:

Klasse 3: ca. 3 Seiten pro Prozess Klasse 4: ca. 2 Seiten pro Prozess

### <span id="page-12-1"></span>**3.2 SW-Konfiguration**

\*1

POSIX V9.0A43 ist in BS2000/OSD-BC V9.0 und OSD/XC V9.0 und V9.5 ablauffähig.

Die Nutzung bestimmter Funktionen setzt weitere SW voraus:

EDT ab V17.0A Das Editieren von Dateien in der POSIX-Shell an blockorientierten Terminals/Terminal-Emulationen setzt das Produkt EDT voraus.

NFS ab V3.0A43

Für die Freigabe von bs2fs-Dateisystemen für NFS-Clients (share-Kommando) ist NFS V3.0 ab dem Korrekturstand A43 erforderlich.

# <span id="page-12-2"></span>**3.3 Produkt-Installation**

Die Installation von POSIX verläuft in zwei Schritten:

- 1. Installation im BS2000 über das IMON/SOLIS-Verfahren
- 2. Installation im POSIX-Dateisystem

Für die Installation des Produktes müssen neben den Hinweisen in der vorliegenden Freigabemitteilung auch die Informationen zur Installation im Lieferanschreiben sowie im Handbuch "POSIX Grundlagen" berücksichtigt werden.

Die erforderlichen Eingaben sowie der Ablauf der Installation mit IMON sind ausführlich im Handbuch zu IMON beschrieben.

### <span id="page-12-3"></span>**3.3.1 Installation im BS2000 über das IMON/SOLIS-Verfahren**

Die SOLIS-Lieferung wird im BS2000 mit dem Installationsmonitor IMON installiert. Nach dem Einspielen der SOLIS-Lieferung (z.B. mit der IMON-BAS-Anweisung //INSTALL-UNITS) muss die Lieferung noch aktiviert werden. Die Aktionen bei der Aktivierung einer neuen POSIX-Liefereinheit sind:

- Entsperren der POSIX-Produktkomponenten (UNLOCK-PRODUCT-VERSION)
- Aktualisierung des Subsystemkatalogs
- Aktivierung der neuen Message- und SDF-Syntaxdateien zu POSIX-BC

Die Aktivierung erfolgt automatisch bei einem BS2000-Neustart. Sie kann aber auch ohne BS2000-Neustart im laufenden Betrieb erfolgen. Hierzu steht die I-MON-BAS-Anweisung //ACTIVATE-UNITS zur Verfügung.

Zur Aktivierung im laufenden Betrieb beachten Sie die folgenden Hinweise.

#### **Aktivierung der POSIX-Liefereinheit im laufenden Betrieb**

Die Aktivierung im laufenden Betrieb kann auch mit der IMON-BAS-Anweisung ACTIVATE-UNITS erfolgen.

Neben den schon erwähnten Aktionen (Sperre aufheben, Subsystemkatalog, MSG- und SDF-Syntaxdateien aktualisieren) wird bei ACTIVATE-UNITS das POSIX-Subsystem beendet und neu gestartet.

Für den Fall, dass sich POSIX nicht vollständig beenden lässt, erhält man während des Ablaufs von ACTIVATE-UNITS eine zu beantwortende Meldung an der Konsole und die Möglichkeit, das POSIX-Subsystem zu beenden. Die Meldung kann nach erfolgreicher POSIX-Beendigung mit ,REPEAT' beantwortet werden.

### **Abhängigkeiten zwischen den Subsystemen POSIX und CRTEBASY (Liefereinheit BS2GA.CRTE-BAS)**

CRTEBASY ist für POSIX nicht zwingend vorausgesetzt, wird aber von den meisten POSIX-Prozessen benutzt, wenn es läuft. Die Folge: Das Subsystem CRTE-BASY kann nicht ausgetauscht werden, solange das POSIX-Subsystem läuft. Vor dem Austausch des Subsystems CRTEBASY (z.B. durch Aktivierung der Liefereinheit BS2GA.CRTE-BAS mit ACTIVATE-UNITS) muss deshalb zuerst das POSIX-Subsystem beendet werden.

### <span id="page-13-0"></span>**3.3.2 Installation im POSIX-Dateisystem**

Für das Einrichten der POSIX-Umgebung steht das POSIX-Installationsprogramm zur Verfügung, das mit dem Kommando

/START-POSIX-INSTALLATION gestartet wird. Das POSIX-Installationsprogramm kann im Dialog oder automatisiert (d.h. gesteuert über eine Parameterdatei) aufgerufen werden.

Es wird entweder eine POSIX-Erstinstallation oder eine POSIX-Upgrade-Installation durchgeführt.

- Bei einer Erstinstallation werden das POSIX-root und var-Dateisystem neu eingerichtet.
- Die POSIX-Upgrade-Installation ist erforderlich, falls Sie POSIX bereits installiert haben und vorgenommene Änderungen im root- und var-Dateisystem beibehalten wollen.

Alle wesentlichen Informationen zur Installation von POSIX sind im Handbuch "POSIX Grundlagen", Kapitel 5, enthalten.

U.a. finden Sie dort Informationen zum POSIX-Installationsprogramm selbst sowie zu den Verfahrensschritten, die bei einer Erst- oder Upgrade-Installation zu beachten sind.

#### **Ergänzende Hinweise zur Upgrade-Installation:**

- In jedem Fall muss eine Paket-Installation von POSIX-BC und POSIX-SH durchgeführt werden.
- Bei der Upgrade-Installation darf der POSIX-Lader posdbl nicht aktiv sein! Vor der Upgrade-Installation wird das neue POSIX-Subsystem mit dem alten root-Dateisystem hochgefahren, das ungeeignete Programmmodule für den POSIX-Lader enthält.

Vor dem Start des neuen POSIX-Subsystems muss deshalb der DBLSTATE-Parameter in der POSIX-Parameterdatei (SYSSSI.POSIX-BC.090) überprüft und ggf. von 1 auf 0 gesetzt werden. Der Parameter kann wieder auf 1 gesetzt werden, bevor das POSIX-Subsystem nach einer erfolgreichen Paket-Installation von POSIX-BC und POSIX-SH erneut gestartet wird.

- Um die kundenspezifischen Anpassungen in POSIX-Konfigurationsdateien nicht zu überschreiben, werden bei einer Upgrade-Installation die neuen Dateien mit dem Suffix FSC abgelegt: /etc/group.FSC /etc/inet/inetd.conf.FSC /etc/syslog.conf.FSC
- Die OpenSSL Bibliotheken werden unter /usr/local nur installiert, wenn genügend Platz im Dateisystem zur Verfügung steht, andernfalls erfolgt ein Warnhinweis im Installationsdialog und an der Konsole des Systems \*1 \*1 \*1

### <span id="page-14-0"></span>**3.3.3 Automatische POSIX-Paket-Installation mit IMON**

Mit IMON kann die Paket-Installation im POSIX-Dateisystem auch im Rahmen der SOLIS/IMON-Installation erfolgen.

Voraussetzung für die automatische Paket-Installation einer POSIX-Liefereinheit ist (wie für alle Liefereinheiten mit Items vom Typ \*PS), dass

- 1. IMON-BAS in POSIX installiert ist
- 2. Beim Generieren der Installationsprozedur mit INSTALL-UNITS oder im Menü-Modus für die Liefereinheit das "POSIX-Processing" eingeschaltet wird.

Bitte beachten Sie hierzu die Hinweise im Handbuch "POSIX Grundlagen", Abschnitt "Hinweise zur automatischen POSIX-Paketinstallation mit IMON".

### <span id="page-15-0"></span>**3.4 Produkt-Einsatz**

### <span id="page-15-1"></span>**3.4.1 Geänderte Tuning-Parameter**

Die Tuning-Parameter für POSIX werden über die POSIX-Informationsdatei (SYSSSI.POSIX-BC.090) eingestellt. Nach dem Einspielen der POSIX-Produktdateien über SOLIS-IMON wird eine bestehende POSIX-Informationsdatei nicht überschrieben. Die ausgelieferte Informationsdatei wird unter dem Namen SYSSSI.POSIX-BC.090.NEW abgelegt.

Gegenüber der Vorgängerversion wurden keine neuen Tuning-Parameter eingeführt. Die Werte für Minimum und Standard sind ebenso unverändert geblieben.

### <span id="page-15-2"></span>**3.4.2 Einsatz von Journaling**

Wenn ein Dateisystem mit Journaling betrieben wird, sind zusätzliche Platten I/O-Vorgänge für die Übertragung von Metadaten-Änderungen in das Journal notwendig. Bei hoher I/O-Last kann es daher zu geringen Performance-Einbußen kommen.

Außerdem wird auf dem Dateisystem ein Bereich von mind. 1 MB für das Journal reserviert.

### <span id="page-15-3"></span>**3.4.3 BCAM-Abhängigkeiten beim Starten und Beenden von POSIX**

Das Subsystem POSIX kann erst nach 'BCAM READY' gestartet werden. Bei einem Neustart von BCAM muss auch das Subsystem POSIX beendet und neu gestartet werden.

Auf die Notwendigkeit, bei Beendigung und Neustart von BCAM auch das POSIX-Subsystem neu zu starten, wird an der Konsole mit der Meldung POS1040 hingewiesen.

Die Meldung wird bei /SHOW-PENDING-MESSAGES (/STATUS MSG) angezeigt, kann jedoch nicht durch den Operator beantwortet werden. Die Meldung wird bei der POSIX-Beendigung automatisch beantwortet.

### <span id="page-15-4"></span>**3.4.4 Voraussetzungen für den Remote-Zugang zu POSIX sowie für at und cron**

Für die Kommandos rcp und rsh muss der ferne Rechner dem Transportsystem BCAM bekannt sein.

Für Benutzerkennungen, die einen Remote-Zugang zu POSIX wünschen (rloginoder Telnet-Zugang, Kommandos rsh und rcp) oder die at, crontab bzw. batch nutzen wollen, muss eine Default-Accountnummer (POSIX-RLOGIN-DEFAULT) zugewiesen werden, z.B. mit dem Kommando /MODIFY-USER-ATTRIBUTES <kennung>,ACCOUNT-ATTRIBUTES= - /\*MODIFY(ACCOUNT=<accountnr>,POSIX-RLOGIN-DEFAULT=\*YES)

Beim Einsatz von SECOS muss für die Nutzung von at, crontab und batch der BATCH-Zugang erlaubt sein: /MODIFY-LOGON-PROTECTION ...,BATCH-ACCESS=\*YES

### <span id="page-16-0"></span>**3.4.5 Direkter Zugang zu POSIX über TELNET**

Ein Parallelbetrieb von TELNET aus der Liefereinheit interNet Services ('BS2000- TELNET') und TELNET aus POSIX ist ohne Konfigurationsänderungen nicht möglich, da in beiden Fällen die Standard-Portnummer 23 verwendet wird. Daher wird der TELNET in POSIX nur gestartet, wenn in der Konfigurationsdatei von inetd /etc/inetd.conf das Kommentarzeichen '#' vor dem Eintrag 'telnet' entfernt worden ist.

Weitere Hinweise finden Sie im Handbuch "POSIX Grundlagen", Abschnitt "Zugang zur POSIX-Shell".

### <span id="page-16-1"></span>**3.4.6 Einrichten und Montieren von Dateisystemen**

- Während des Montierens von Dateisystemen mit dem POSIX-Installationsprogramm sollten parallel keine mount-Kommandos in der Shell abgesetzt werden.
- Das Verzeichnis /usr sollte nicht als Einhängepunkt für ein Dateisystem verwendet werden.
- Die HOME-Verzeichnisse von POSIX-Benutzern sollten nicht im Root-Dateisystem (/) liegen, um einen Überlauf durch Benutzerdateien zu vermeiden.

### <span id="page-16-2"></span>**3.4.7 posdbl**

Es gibt zwei Möglichkeiten, den POSIX-Lader zu aktivieren:

- 1. Automatisch beim Hochfahren des POSIX-Subsystems Hierzu muss in der POSIX-Informationsdatei(SYSSSI.POSIX-BC.090) der Tuning-Parameter DBLSTATE auf den Wert 1 gesetzt werden.
- 2. Dynamisch mit dem posdbl-Kommando (siehe auch Handbuch "POSIX Kommandos")

Wenn der DBLSTATE-Parameter in der SYSSSI-Parameterdatei auf 0 steht, kann der POSIX-Lader mit dem Shell-Kommando posdbl aktiviert werden. Mit folgendem Kommando erzielt man die gleiche Wirkung, wie beim automatischen Aktivieren: posdbl -e both

Im ersten Fall muss in der POSIX-Informationsdatei der Parameter DBLPOOL auf einem Wert größer 0 stehen; im zweiten Fall kann der Wert auch nachträglich mit dem Kommando usp vereinbart werden.

Ein Wert von 30 (MB) hat sich bewährt und kann empfohlen werden. Ansonsten sind die Einstellungen abhängig vom verfügbaren Hauptspeicher und vom Umfang der expliziten Ladeanweisungen (eigene Programme).

### <span id="page-17-0"></span>**3.4.8 POSIX-Paketinstallation von Aufsatzprodukten bei Wechsel der Hauptversionen**

Wenn sich bei einem bereits im POSIX installierten Produkt (POSIX-HEADER, CRTE etc.) die Hauptversion ändert (z.B. von 018 auf 019), sollte vor der Installation der neuen Produktversion unter POSIX zunächst die alte Produktversion deinstalliert werden (Funktion 'Delete packages from POSIX' des POSIX-Installationsprogramms).

Diese Deinstallation ist nur mit den Scripts aus den alten Produktdateien möglich (Datei SINLIB.<product>.<oldversion>). Anschließend können die alten Produktdateien gelöscht und die neue Produktversion im POSIX installiert werden.

### <span id="page-17-1"></span>**3.4.9 Tuning-Maßnahmen**

Aus Performancegründen sollte beim Arbeiten mit POSIX generell das Subsystem von CRTE-BASYS vorgeladen werden. Das Subsystem wird von DSSM unter dem Namen CRTEBASY verwaltet.

Die Performance beim Arbeiten mit den POSIX-Kommandos der Basis- und der erweiterten Shell lässt sich durch folgende Maßnahmen optimieren:

- entweder die Zugriffe auf die Dateien der Basis- und erweiterten Shell mit DAB beschleunigen: SINLIB.POSIX-BC.090.SHELL bzw. SINLIB.POSIX-SH.080
- oder den POSIX-Lader posdbl bzw. pdbl nutzen.

Außerdem sollten Performance-relevante Tuningparameter in der POSIX-Informationsdatei angepasst werden. Siehe auch "Tuningmaßnahmen" im Handbuch "POSIX Grundlagen".

#### <span id="page-18-0"></span>**3.4.10 Tool zur Konvertierung von 2K-fragmentierten in 4K-fragmenierte Dateisysteme (convfrags)**

Aus historischen Gründen können Dateisysteme im Einsatz sein, die statt mit der standardmäßigen Fragmentgröße von 4K mit einer Fragmentgröße von 2K generiert wurden. Für 2K-fragmentierte Dateisysteme können die neuen Funktionen Journaling und Dateisystemerweiterung nicht genutzt werden. Deshalb wird zur Konvertierung von 2k-fragmentierten in 4k-fragmentierte Dateisysteme das Tool convfrags (Shellscript unter /sbin) zur Verfügung gestellt.

Es gibt zwei Formate für den Aufruf:

convfrags –i [mountpoint] convfrags –c mountpoint [ -p pubsetid]

Format 1 gibt Information bezüglich der Fragmentgröße eines oder aller Dateisysteme aus.

Mit Format 2 wird dann die Konvertierung durchgeführt, wobei die neu erzeugte Datei auch auf einem anderen Pubset liegen kann.

Zum Format 1:

Ist ein Mountpoint angegeben so wird Information über das dort gemountete Dateisystem ausgegeben.

Ist kein Mountpoint angegeben so wird Information über alle gemounteten Dateisysteme ausgegeben.

Zum Format 2:

Bei Angabe von Format 2 wird tatsächlich eine Konvertierung durchgeführt. Es wird wie folgt vorgegangen:

- 1. Ein zweites Dateisystem wird erzeugt (Suffix .TEMP.CF) und montiert.
- 2. Der Inhalt des ersten wird in das zweite Dateisystem kopiert.
- 3. Das erste Dateisystem wird abgehängt und gelöscht (eine Sicherungskopie der Containerdatei im BS2000 bleibt erhalten mit dem Suffix .SAVE.CF)
- 4. Das zweite Dateisystem wird anstelle des ersten montiert. Damit steht unter demselben Namen und Gerätenummer ein Dateisystem mit 4K-Fragmenten zur Verfügung.

Hinweis:

Je nach Belegung mit Dateien kann das neu erzeugte Dateisystem größer sein als das alte. Dies hängt davon ab, wie viele Dateien es im alten Container gibt, die eine ungerade Anzahl von (2K-) Fragmenten belegen.

#### <span id="page-18-1"></span>**3.4.11 Monitor-Jobvariable \$.SYS.POSIXSTATUS**

Für die Monitor-Jobvariable zum Überwachen des POSIX-Subsystems muss das Attribut USER-ACCESS=\*ALL-USERS gesetzt sein. Dies ist standardmäßig der Fall, wenn die MONVJ beim Starten von POSIX implizit neu eingerichtet wird mit dem Aufruf:

/START-SUBSYSTEM POSIX,MONJV=\$.SYS.POSIXSTATUS

Falls diese MONJV zuvor explizit erzeugt wurde, muss der Attributwert gegebenenfalls durch folgendes Kommando geändert werden: /MOD-JV-ATTR JV=\$.SYS.POSIXSTATUS,PRO=\*PAR(USER-ACCESS=\*ALL-USERS)

# <span id="page-19-0"></span>**3.5 Entfallene (und gekündigte) Funktionen**

keine

### <span id="page-19-1"></span>**3.6 Inkompatibilitäten**

keine

### <span id="page-19-2"></span>**3.7 Einschränkungen**

- Die Funktionen Journaling und Dateisystemerweiterung können für 2Kfragmentierte Dateisysteme nicht genutzt werden. Auf solche Dateisysteme wird bei jedem Montiervorgang auf der Konsole hingewiesen. Für die Konvertierung solcher Dateisysteme auf die standardmäßige 4K-Fragmentierung steht ein Tool convfrags zur Verfügung (siehe Abschnitt 3.4.10).
- /START-POSIX-SHELL in Dialog- bzw. /ENTER-Prozeduren: Beim Wechsel in die POSIX-Umgebung innerhalb einer BS2000-Prozedur (Dialog oder Batch) mit /START-POSIX-SHELL werden Terminal-Ein-/Ausgaben nicht über POSIX, sondern über SYSFILE-Mechanismen ausgeführt. Daher ist für Tasks, die über 'fork' erzeugt wurden, keine Ein-/Ausgabe über Terminal möglich. In BS2000-Prozeduren wird daher die Verwendung von /EXECUTE-POSIX-CMD empfohlen, da hier diese Einschränkung nicht besteht.
- Shared Objects in C++:

Wird bei der Initialisierung eines Shared objects unter dlopen() aus dem Konstruktor-Aufruf für ein globales Objekt eine Exception geworfen, so wird terminate() aufgerufen. Wird bei der Finalisierung eines Shared objects unter dlclose() aus dem Destruktor-Aufruf für ein globales Objekt eine Exception geworfen, so wird terminate() aufgerufen. Soweit kein spezieller terminate-Handler vereinbart wurde, wird in diesen Fällen die Anwendung mit abort() beendet.

# <span id="page-20-0"></span>**3.8 Verhalten im Fehlerfall**

Je nach Situation werden folgende Unterlagen benötigt:

SLED (nach Systemcrash) Systemdump (nach Systemdump-Meldung) USERDUMP Diagnose-Dump (IDIAS-Aufruf: DIAG DUMP,TASK=Taskid) SERSLOG-Datei CONSLOG-Datei **SYSTEMREPFILE** /var/adm/syslog /var/adm/messages /var/sadm/pkg/insterr

Bei funktionalen Fehlern ist die komplette Angabe von Kommandos, Programmeingaben usw. unentbehrlich.

# <span id="page-21-0"></span>**4 Hardware-Anforderungen**

POSIX V9.0A43 ist auf allen von BS2000 ab V9.0 unterstützten Business Servern einsetzbar.

# <span id="page-22-0"></span>**5 Firmware-Stände**

nicht relevant